( HPSC **5576** ELIZABETH JESSUP )

# **HIGH PERFORMANCE SCIENTIFIC COMPUTING**

**:: Homework / 4**

**:: Students / C. Preis** *&&* **F. Rappl**

**1** problem / **25** points

## Problem **1**

#### **Task**:

Programming assignment 11.11.01 from Pacheco's PPMPI textbook:  $T_s$ ,  $T_c$  measurement (p. 258).

Write a short program that measures  $T_s$  and  $T_c$  -- the latency and (inverse) throughput -- of a MPI interconnect.

#### **Solution:**

The program itself was pretty straightforward and does not require much description. First of all we print out the processor name (which can help us a lot as Trestles and Frost) and then determine on which process we currently are. One of the processes (in this case we use 0) is the master process, the other one is the slave process (in our case 1).

Since we are timing the round-trip time (RTT) we have to be careful in our calculations later on. We thought that (since our experience shows that this is never wrong) a warm-up-run would be nice as well as a large amount of iterations (we took 4096) since the measured time for 1 iteration will be very short. In the end we will just divide the total time by  $2 \cdot 4096$  (factor 2 due to RTT) and obtain results for the different tasks.

#### **a. Large message latency and bandwidth**

#### *Task:*

Run the program to examine messages between 1 byte and 1 MB in size, increasing the message size by powers of two, for the following five configurations (we did actually all **7**, i.e. included Blacklight).

### *Solution:*

- i. NCAR Frost | within a **node**
- ii. NCAR Frost | within a **partition**
- iii. NCAR Frost | **across partitions**

To determine  $T_s$  it was assumed that for very small messages the message round trip time is dominated by the latency, since  $T_s \gg T_c$ . So  $T_s$  was calculated dividing the time of 4096 round trips for a very small message (8 byte) divided by  $(4096 \cdot 2)$ .

Similarly to determine  $T<sub>C</sub>$  it was assumed that for very big messages the message round trip time is dominated by the throughput. So  $T_c$  was calculated dividing the time of 4096 round trips for a very big message (1 MiB) divided by  $(4096 \cdot 2)$ .

We were able to see that the virtual node mode (VNM) of Frost has the best speed (lowest latency, best bandwidth) overall. For a certain region (above 128 bytes and below 512 bytes) we see that the partition and node (which are pretty equal in the long run, but the node has a better latency) are even better than the VNM.

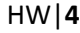

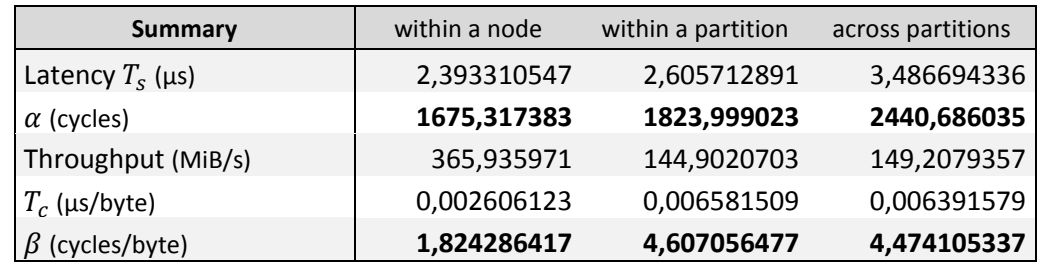

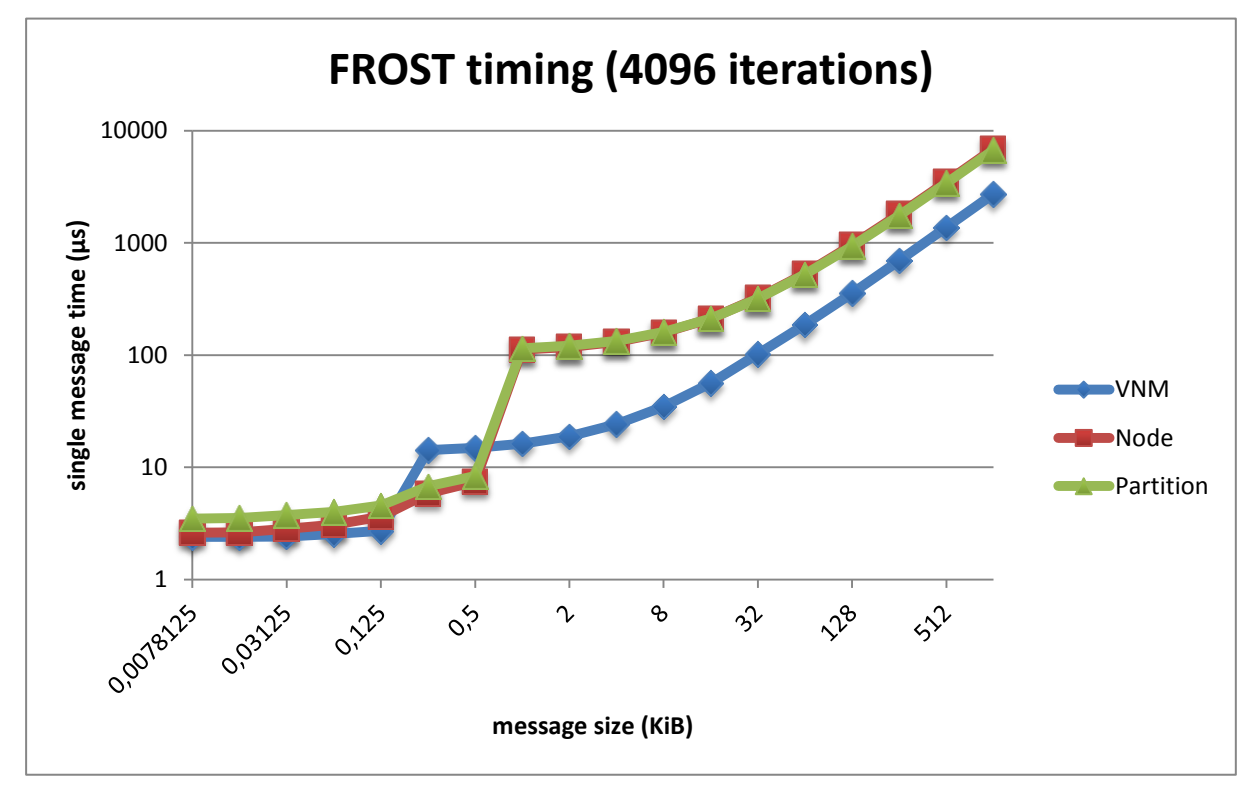

#### iv. SDSC Trestles | within **a node**

### v. SDSC Trestles | between two **different nodes**

The connection to Trestles was no problem since it was as easy to access as Frost over the TeraGrid portal. What makes Trestles a little bit harder to use is the required batch file or command line parser script language. Since the SDSC has a lot of documentations online for Trestles it was possible to create a batch script to be used for this purpose. For the measurements within a node we used

```
#!/bin/bash
#PBS -q normal
#PBS -A TG-SEE110002
#PBS -l nodes=1:ppn=2
#PBS -l walltime=00:10:00
#PBS -o single_node_job.output
#PBS -N PINGPONG_MPI
#PBS -V
cat $PBS_NODEFILE
cd $PBS_O_WORKDIR #change to the working directory
mpirun_rsh -np 2 -hostfile $PBS_NODEFILE ./pingpong
```
which did run well from the first time we used it.

The other one is nearly the same except another node distribution (no *2 processors on one* node but *2 nodes with 1 processor each*):

```
- - - - - -#PBS -l nodes=2:ppn=1
#PBS -o inter_node_job.output
```
The timing results were quite remarkable. We were able to see that the InfiniBand network that the SDSC Trestles uses is in fact a lot faster than the one Frost uses. Furthermore we could see that the connection between two nodes is faster than the connection of the processors in a node.

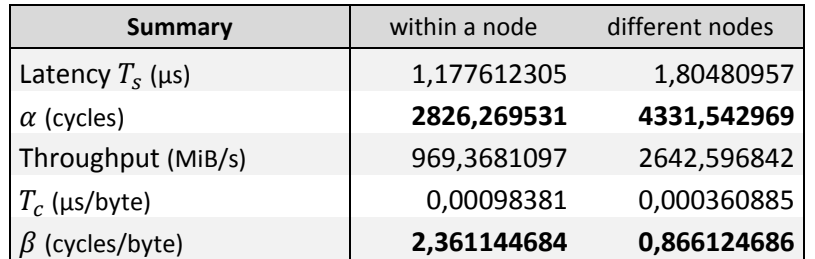

For small messages however (really small ones) the connection between two processors at the same node wins due to a much shorter connection. The bandwidth of the Trestles system is approx. 9 times faster than the bandwidth of the VNM of the Frost system.

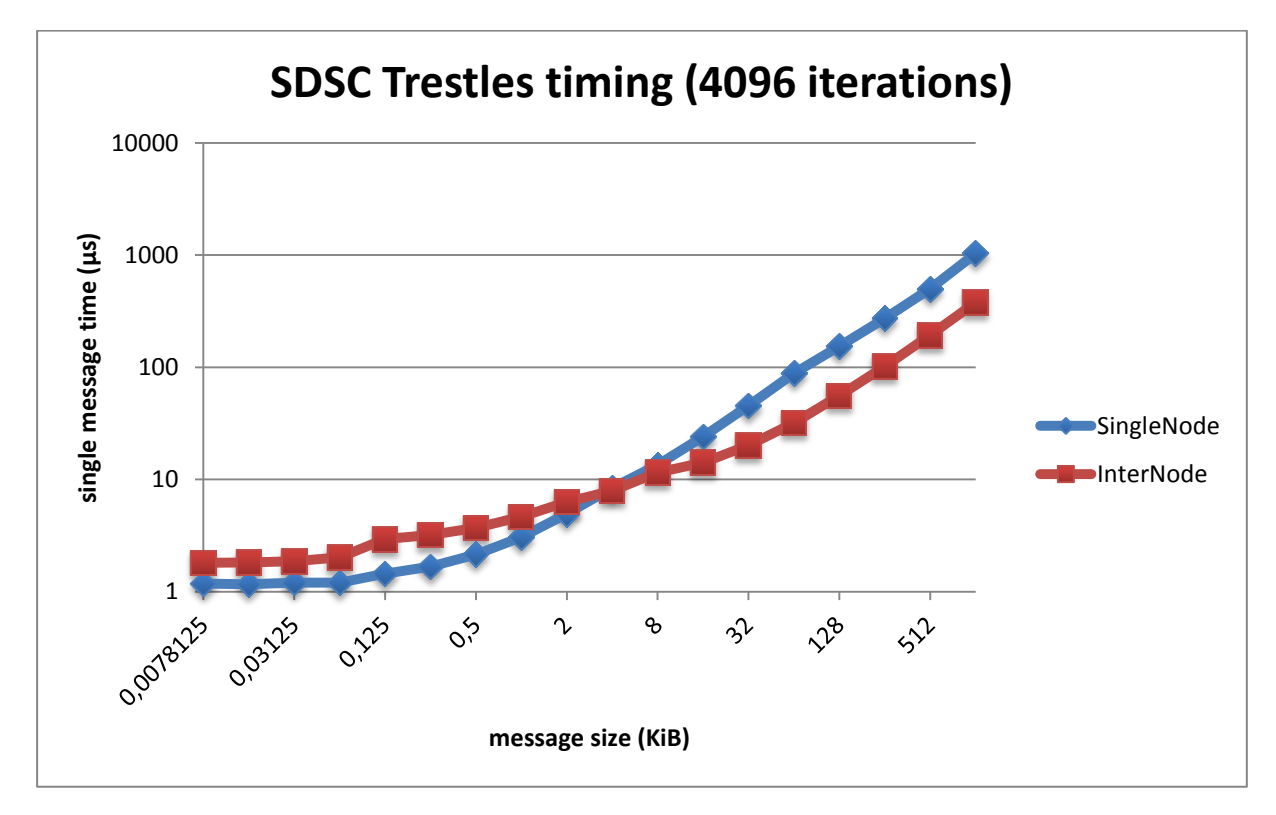

### vi. PSC SGI Blacklight | within **a blade**

#### vii. PSC SGI Blacklight | between two **different blades**

Connecting to the SGI Blacklight system at Pittsburgh was also more than easy. The Java module allows us to connect to other systems even though they are not on the login page. By just entering the right address of the computer (blacklight.psc.teragrid.org) we were able to connect over the

TeraGrid portal. Blacklight uses a script language that is pretty similar to Trestles. Our batch file was:

```
#!/bin/csh
#PBS -l ncpus=16
#PBS -l walltime=10:00 
#PBS -j oe 
cd $HOME/hpsc/pingpong/
setenv MPI_DSM_CPULIST 1,2 #allocates the specified CPUs
setenv MPI_DSM_VERBOSE 1 #activates verbose mode
mpirun -np 2 ./pingpong
```
For Blacklight we have to be very cautious with our CPU allocation. We can only use a multiple of 16 (which is the amount of CPUs in a blade). Over the environment variable we can determine which of the 16 we allocate with our 2 MPI processes. This line was more interesting in the next one (for interblade connection), where we had to allocate 32 CPUs (to get 2 blades). We wrote there

**setenv MPI\_DSM\_CPULIST 1,17 #allocates the specified CPUs**

to get the first processor on the first blade and the second processor on the second blade.

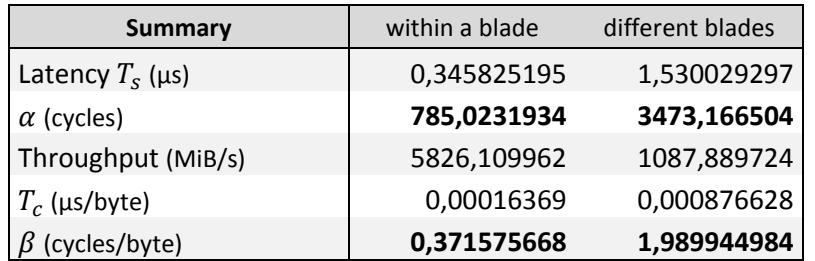

This is actually the fastest of all networks with a bandwidth that is reaching 6 GiB/s.

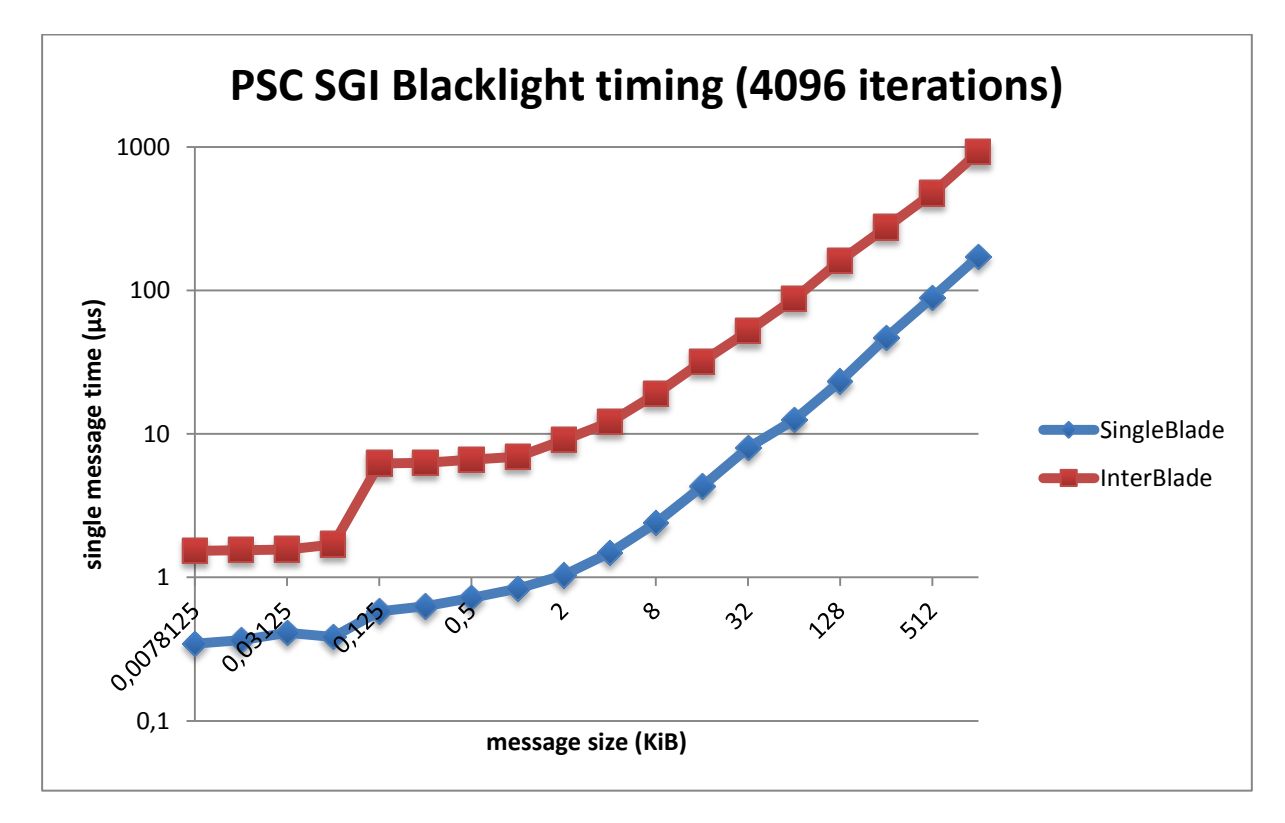

#### **b. Small message latency and bandwidth**

#### *Task:*

Using Frost, run the program between two nodes for messages between 1 byte and 4 KiB in size, increasing the message size linearly. Plot this data and determine if (and if so, at what data size) the MPI implementation switches delivery protocols.

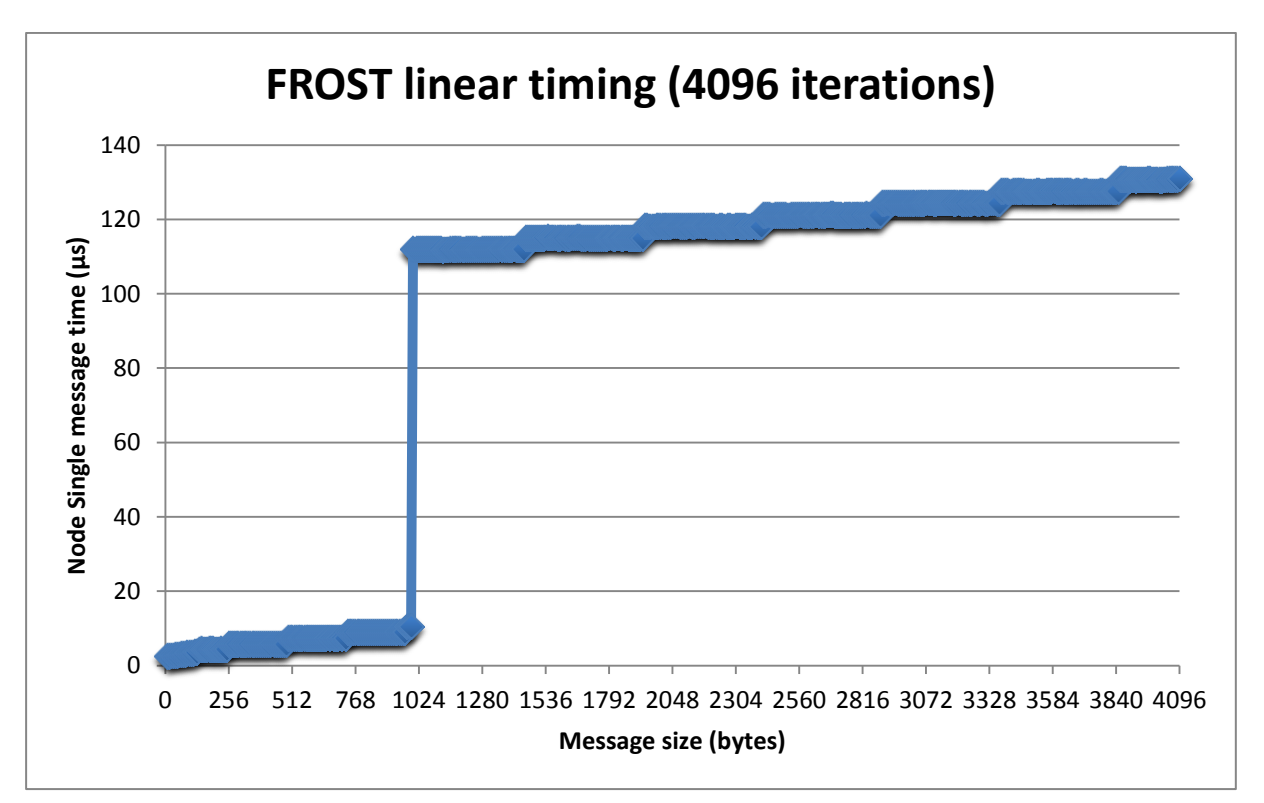

*Solution:*

Obviously MPI switches the delivery protocol at 1000 bytes (1 KB or 1 KiB - 24 bytes). Besides that we see kind of steps in the plot which is an indicator that MPI delivers not an arbitrary number of bytes but a fixed amount of bytes, i.e. for a message bigger than 1000 bytes and smaller than 1456 bytes the amount of time is nearly the same. It then seems that the higher size is selected for about 480 bytes more, i.e. the next step goes till 1936, and then we have 2416, 2896 etc.

#### **Summary:**

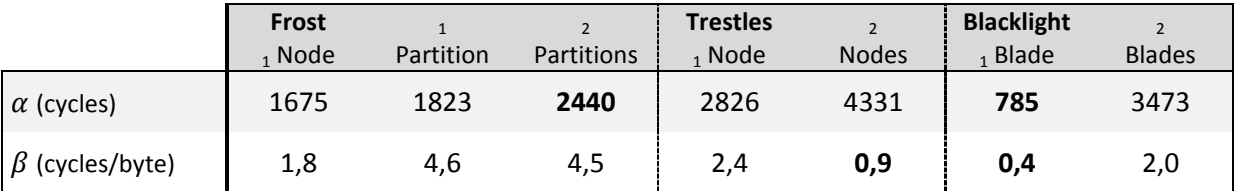

### *Output printout:*

This section displays some output printouts of these three systems. A more detailed output can be viewed in the \*.tar.zip file which is uploaded in the Moodle.

#### **a. Frost**

The following shows a sample output for an inner node Ping-Pong:

```
-----------
Process 1 is running on Processor <0,0,1,0> in a <4, 4, 2, 1> mesh
Process 0 is running on Processor <0,0,0,0> in a <4, 4, 2, 1> mesh
Iterations: 4096, Size: 1, Time: 0.021346
Iterations: 4096, Size: 2, Time: 0.021475
Iterations: 4096, Size: 4, Time: 0.023161
Iterations: 4096, Size: 8, Time: 0.025204
Iterations: 4096, Size: 16, Time: 0.029795
Iterations: 4096, Size: 32, Time: 0.047949
Iterations: 4096, Size: 64, Time: 0.060829
Iterations: 4096, Size: 128, Time: 0.917428
Iterations: 4096, Size: 256, Time: 0.969544
Iterations: 4096, Size: 512, Time: 1.074398
Iterations: 4096, Size: 1024, Time: 1.302112
Iterations: 4096, Size: 2048, Time: 1.739202
Iterations: 4096, Size: 4096, Time: 2.634494
Iterations: 4096, Size: 8192, Time: 4.359450
Iterations: 4096, Size: 16384, Time: 7.848610
Iterations: 4096, Size: 32768, Time: 14.805037
Iterations: 4096, Size: 65536, Time: 28.722646
Iterations: 4096, Size: 131072, Time: 56.534734
...
```
In order to shorten the output the final vector (to have an easy possibility for copying the data to *Excel / QtiPlot / MatLab* etc.) has been replaced by "…".

For a VNM we have a little change in the beginning of the output:

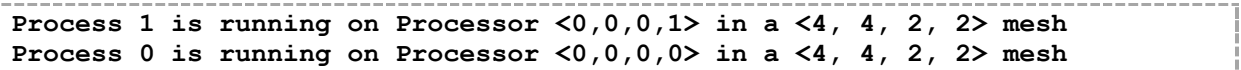

The beginning of the output for the across partitions task looked like this:

```
Process 1 is running on Processor <7,3,1,0> in a <8, 4, 2, 1> mesh
Process 0 is running on Processor <0,0,0,0> in a <8, 4, 2, 1> mesh
```
#### **b. Trestles**

Trestles looked pretty much the same except the first lines:

```
trestles-1-28
trestles-1-28
Process 0 is running on trestles-1-28.local
Process 1 is running on trestles-1-28.local
```
This shows a connection within a node. The first two lines come from the batch script, where we print out the \$PBS\_NODEFILE variable, which shows us what nodes we got allocated. The output between two nodes looked like this:

```
trestles-1-31
trestles-1-32
Process 1 is running on trestles-1-32.sdsc.edu
Process 0 is running on trestles-1-31.local
```
#### **c. Blacklight**

To get a good output at Blacklight we had to use the verbose environment variable as we already did in the batch script shown in the evaluation of the Blacklight data. The only lines that changed in the output were the lines after the *mpirun* command. Those lines print out the processor names on which our MPI program is actually running. For the single blade connection we received the following data from the machine:

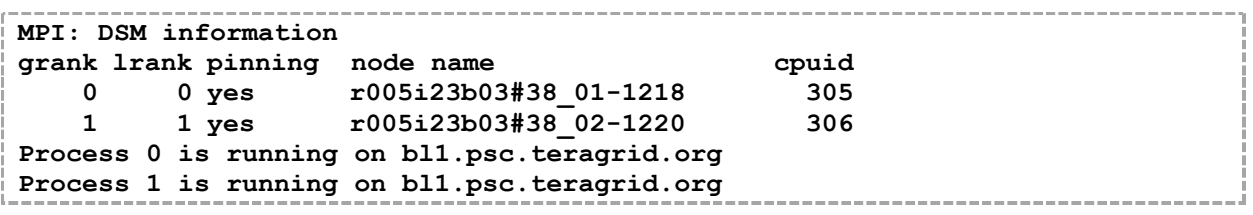

We can actually see that the output from our program (C file) is not helpful at all, since it only prints out on which upper network (bl1) we currently are. We do not get any information about the blade used. This will be more obvious in a connection between two blades:

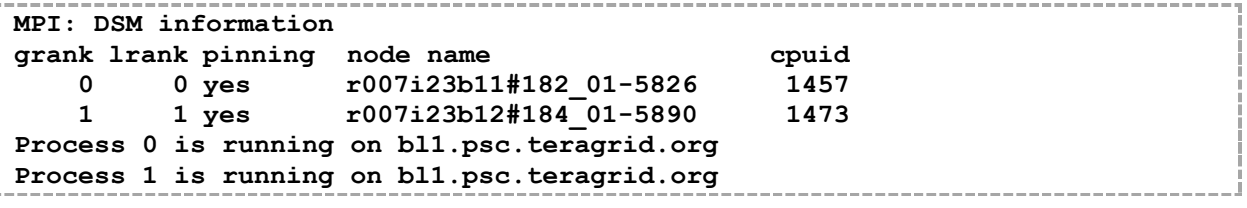

Here we see that the big difference is in the node name (b11, b12), where we had before (b03,b03).

This way gives us the CPU-ID as well!

*Code printout:*

```
1 #define SIZE ITERATIONS 18 /* 2^20 = 8 MB for doubles */
 2 #define COMM_ITERATIONS 4096<br>3 #include <stdio.h>
 3 #include <stdio.h><br>4 #include <string.h
 4 #include <string.h><br>5 #include "mpi.h"
     #include "mpi.h"
\frac{6}{7}void Plot Vec(int, int*, double*, int*);
8
     void main(int argc, char* argv[])
10 \mid \{11 int my_rank; \gamma /* rank of process */
12 int p; p; \frac{1}{2} int p; \frac{1}{2} int p; \frac{1}{2} int processes */
13 int source; \frac{1}{2} int source; \frac{1}{2} rank of sender \frac{1}{2}14 int dest; \frac{1}{2} /* rank of receiver */
15 int tag = 0; \frac{1}{2} tag for messages \frac{1}{2}16 char my_name[64]; /* name of machine */
17 int my_name_len; /* length of my_name */
18 MPI_Status status; /* return status 4 recv */
19 int n = 1; \frac{1}{2} \frac{1}{2} \frac{1}{2} \frac{1}{2} \frac{1}{2} \frac{1}{2} \frac{1}{2} \frac{1}{2} \frac{1}{2} \frac{1}{2} \frac{1}{2} \frac{1}{2} \frac{1}{2} \frac{1}{2} \frac{1}{2} \frac{1}{2} \frac{1}{2} \frac{1}{2} \frac{1}{2} \frac{1}{2} \frac{1}{20 double start, end; \frac{1}{20} \frac{1}{20} double start, end; \frac{1}{20} \frac{1}{20} time measurements \frac{1}{20}21 double my_time; /* full time temporary */
22 double times[24]; \frac{1}{2} /* time statistic vec */
23 int iterations [24]; /* number of iterations */
24 int mess size[24]; \frac{1}{2} message sizes (mb...)*/
25 int i, \overline{j}; / other loop counters */
```
33<br>34

36

39<br>40

42<br>43

49<br>50

56<br>57

59

66<br>67

72

```
26 /* Setup (empty) arrays */<br>27 for (i = 0; i < 24; i++)for (i = 0; i < 24; i++)\begin{array}{c|c}\n 28 & \phantom{0} \\
 29 & \phantom{0}\n \end{array}29 \times times[i] = 0.0;<br>30 \times niterations[i]
30 \begin{array}{ccc} \text{interations} \{i\} = 0; \\ \text{31} \end{array} mess size \begin{array}{ccc} \text{interactions} \{i\} = 0; \\ \end{array}mess size[i] = 0;32 }
34 /* Start up MPI */<br>35 MPI Init(&argc, &a
            MPI Init(&argc, &argv);
37 /* Find out process rank */
38 MPI Comm_rank(MPI_COMM_WORLD, &my_rank);
40 /* Find out number of processes */<br>41 MPI Comm size (MPI COMM WORLD, &p);
            MPI Comm_size(MPI_COMM_WORLD, &p);
43 /* print processor name for processes */<br>44 if (my rank < 2)
             if (my rank \langle 2 \rangle45 {
46 MPI Get processor name ( my name, &my name len );
47 printf("Process \Si is running on \Ss\overline{m}", \overline{m} rank, my name);
48 }
               for (j = 0; j < SIZE_ITERATIONS; j++)
\begin{array}{c|c}\n51 & & \n\end{array}52 /* define and fill message */<br>53 double message[n];
53 double<br>54 for (i = 0; i <54 for (i = 0; i < n; i++)<br>55 message (i) = i * jmessage[i] = i * my rank + 1.0;
57 \frac{1}{2} /* wait for all processors */<br>58 MPI Barrier (MPI COMM WORLD):
                        MPI_Barrier(MPI_COMM_WORLD);
60 /* determine if master or slave process */
61 if (my rank == 0)62 {
63 \frac{\pi}{64} /* send to slave process */<br>64 dest = 1:
                                 dest = 1;65 source = 1;
                                 /* warm up iteration */68 MPI_Send(message, n, MPI_DOUBLE, dest, tag, MPI COMM WORLD);
69 MPI_COMM_WORLD);<br>70 MPI Recy (message, n, MPI DOU
70 MPI_Recv(message, n, MPI_DOUBLE, source, tag,<br>71 MPI COMM WORLD, & status);
                                                 MPI COMM WORLD, &status);
73 \frac{73}{74} /* Take starttime */<br>74 start = MPT Wtime():
74 start = MPI_Wtime();<br>75 \frac{75}{1000} \frac{1}{2000} \frac{1}{2000}75 \frac{75}{76} \frac{75}{100} \frac{75}{100} \frac{75}{100} \frac{75}{100} \frac{75}{100} \frac{75}{100} \frac{75}{100} \frac{75}{100} \frac{75}{100} \frac{75}{100} \frac{75}{100} \frac{75}{100} \frac{75}{100} \frac{75}{100} \frac{75}{100} \frac{75}{100}76 \begin{array}{ccccc} 76 & \text{for} & \text{if} = 0; \text{if} < \text{COMM\_ITERATIONS}; & \text{if} & \text{if} &77 {
78 MPI_Send(message, n, MPI_DOUBLE, dest, tag, MPI COMM WORLD):
79 MPI_COMM_WORLD);<br>80 MPI_Recy(message, n, MPI_DOU
80 MPI_Recv(message, n, MPI_DOUBLE, source, tag, MPI_Recv(message, n, MPI_DOUBLE, source, tag,
81 MPI_COMM_WORLD, & status);
82 }
83 \frac{\ast}{84} and = MPT Withe ():
84 end = MPI_Wtime();<br>85 \frac{1}{2} end = MPI_Wtime();
                                /* delta \times ime = endtime - starttime */
86 my time = end - start;
```
9

```
HPSC5576 C. Preis and F. Rappl HW|4
 87 \frac{1}{2} /* populate statistic vector */<br>88 times [i] = mv time:
 88 times[j] = my_time;<br>89 niterations[i] = co89 \begin{array}{rcl} \text{m iterations}[j] & = & \text{comm}\text{iterations}; \\ \text{mess signal} & = & \text{n}: \\ \end{array}mess size[j] = n;
91<br>92
92 /* Print iterations summary */<br>93 printf("Iterations:\t%d\tSize:
93 printf("Iterations:\t%d\tSize:\t%d\tTime:\t%f\n",<br>94 comm iterations. n. my time):
                                        comm iterations, n, my time);
 95 }
96 else if (my_rank == 1)
 97 {
98 /* send to master process */
99 \det = 0;<br>100 \sec =source = 0;101
102 \frac{7}{103} /* warm up iteration */<br>103 MPI Recv(message, n, MP
103 MPI_Recv(message, n, MPI_DOUBLE, source, tag, MPI_COMM WORLD, & status);
104 MPI_COMM_WORLD, & status);<br>105 MPI_Send(message, n, MPI_DOUBLE, dest
105 MPI_Send(message, n, MPI_DOUBLE, dest, tag, MPI_COMM WORLD);
                                        MPI COMM WORLD);
107
108 \frac{1}{109} \frac{1}{109} \frac{1}{109} \frac{1}{109} \frac{1}{109} \frac{1}{109} \frac{1}{109} \frac{1}{109} \frac{1}{109} \frac{1}{109}109 \begin{array}{ccc} 109 & \text{for} & \text{if } = 0; \text{ i} < \text{COMM\_ITERATIONS; } \text{ i++)} \\ 110 & \text{if } = 0.5 \end{array}110 {
111 MPI_Recv(message, n, MPI_DOUBLE, source, tag, MPI_COMM WORLD, & status):
112 MPI_COMM_WORLD, & status);<br>113 MPI_Send(message, n, MPI_DOUBLE, dest
113 MPI_Send(message, n, MPI_DOUBLE, dest, tag, 114 MPI COMM WORLD):
                                               MPI COMM WORLD);
115 }
116 }
117<br>118
                    n * = 2;119 }
120
121 /* Print Summary */
122 if (my rank == 0)123 {
124 printf("\nNumber of Processes:\t%d\n", p);
125 printf("Sizes\t\tTimes\tIterations:n");
126
127 \frac{1}{28} \frac{1}{28} \frac{1}{28} Plot the values in a good form \frac{x}{2} Plot Vec(24, mess size, times, niter.
                    Plot Vec(24, mess size, times, niterations);
129 }
130
131 /* Shut down MPI */132 MPI Finalize();
133 | \frac{1}{x} /* main */
134<br>135
      void Plot Vec(int veclen, int* mess size, double *A, int* B)
\begin{array}{c|c} 136 \\ 137 \end{array} {
             int k;
138 for (k = 0; k < veclen; k++)
139 printf ("%d\t\t%f\t%d\n", mess_size[k], A[k], B[k]);
140 \vert } /* Plot Vec */
```